## Как изменить логин и пароль по умолчанию?

Во всех продуктах компании Итриум есть учетная запись по умолчанию для первичной настройки:

Логин root

Пароль root

Изменение логина в системе не предусмотрено. Для изменения пароля перейдите: "Конфигурация узлов" -> "Основные параметры" ->"Мастер-пароль" и введите новый пароль.

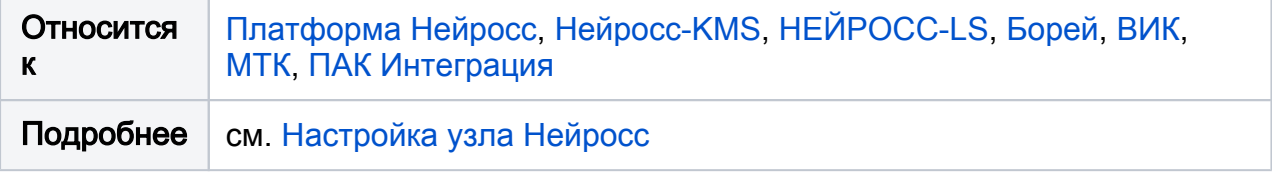